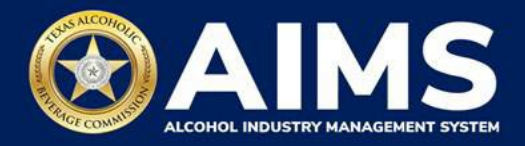

## **AIMS Onboarding for Licensing Services, Attorneys, and Others Representing Licensed Businesses**

*The term "licensing service" is used below to describe anyone hired by a licensed business to manage their TABC licensing needs, including attorneys or other third parties.*

## **Preferred Method: Onboard Via the Principal Party Account**

- 1. The **principal party account** claims the [business](https://www.tabc.texas.gov/static/sites/default/files/2021-08/tabc-how-to-claim-your-business.pdf) using all required personal and business information.
- 2. The **principal party account** then adds a licensing service as an [additional](https://www.tabc.texas.gov/static/sites/default/files/2021-08/tabc-how-to-add-authorized-users_0.pdf) user (must input an [individual's](https://www.tabc.texas.gov/static/sites/default/files/2021-08/tabc-how-to-add-authorized-users_0.pdf) name and email address) to complete further actions.

*TABC will only communicate with a principal party, a person listed as an additional user, or a person who has completed the "Authorization to Fill In Application or Information Form" as described below.*

## **Alternative Method: Onboard Via the Licensing Service's Account**

*Due to the large number of businesses onboarding into AIMS, it may take TABC up to 30 days to process the form required to complete this method.*

- *1.* A principal party (i.e., a licensed business's officer, director, etc.) creates an AIMS [account.](https://www.tabc.texas.gov/static/sites/default/files/2021-08/tabc-how-to-create-an-account-in-aims.pdf)
- *2.* The licensing service creates an AIMS [account.](https://www.tabc.texas.gov/static/sites/default/files/2021-08/tabc-how-to-create-an-account-in-aims.pdf)
- *3.* The licensing service uses one of its AIMS accounts and the personal and business information for the business it represents to [complete](https://www.tabc.texas.gov/static/sites/default/files/2021-08/tabc-how-to-claim-your-business.pdf) the Claim Business process.
- *4.* TABC will provide "Authorization To Fill in Application or Information Form L-AFAI" in AIMS through a Request for Information (RFI).
- *5.* The licensing service should respond to the RFI with the completed form, and TABC will review the form.
- *6.* Once the Claim Business request is approved, the licensing service must immediately [add the](https://www.tabc.texas.gov/static/sites/default/files/2021-08/tabc-how-to-add-authorized-users_0.pdf) principal party account as an [additional](https://www.tabc.texas.gov/static/sites/default/files/2021-08/tabc-how-to-add-authorized-users_0.pdf) user.